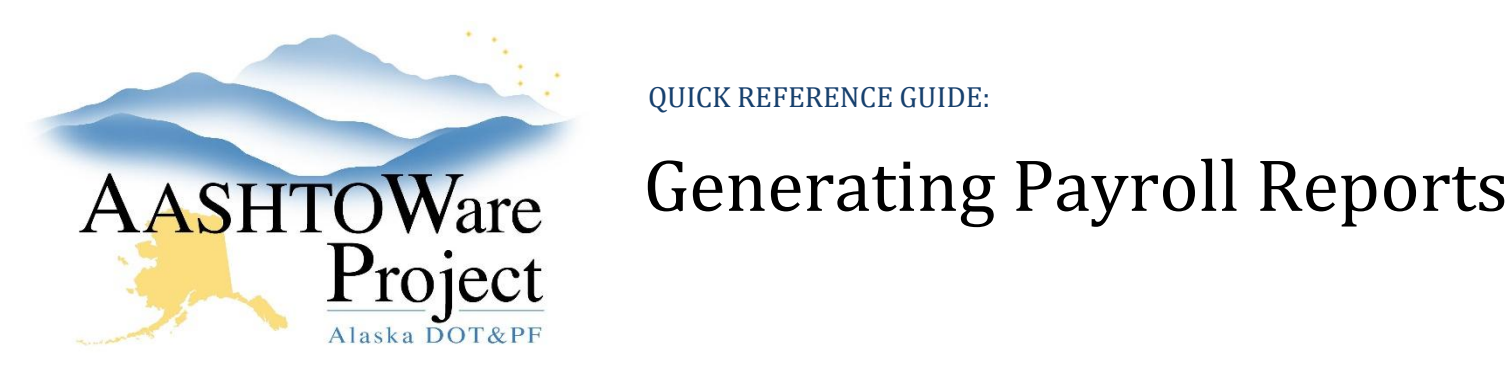

#### Background:

The payroll user role can only generate reports for Contracts that they have Contract Authority on.

## Roles:

CONTRACTORPAYROLL

## Navigation:

You can access reports from anywhere in the system

- 1. Click the **Global Actions Menu** in the upper right corner of the screen and select **Generate Report**
- 2. Click on the report that you want to run
- 3. In the search field press enter to display available information to assist you in selecting the data the report will use (this can vary depending on the report).
- 4. Select the data you want to run the report on
- 5. Once this step has been completed you can press **Execute** at any time OR
- 6. Click the right **Arrow** to move forward and select additional parameters (is available for select reports) and choose a report output type
- 7. Click **Execute**

To run a report from the **payroll overview:**

- 1. Select the **Row** or **Component Actions Menu**
- 2. Select the report
- 3. Press **Execute**
- 4. The report will open in another tab, or may download depending on your browser settings

# Reports Available:

- Payroll Exception Rprt Vendor Notified a report outlining all payroll exceptions the agency has exposed for correction on the selected payroll along with any agency comments
- Payroll Summary Report a payroll report using the data input by the contractor in the process of submitting payroll to the agency